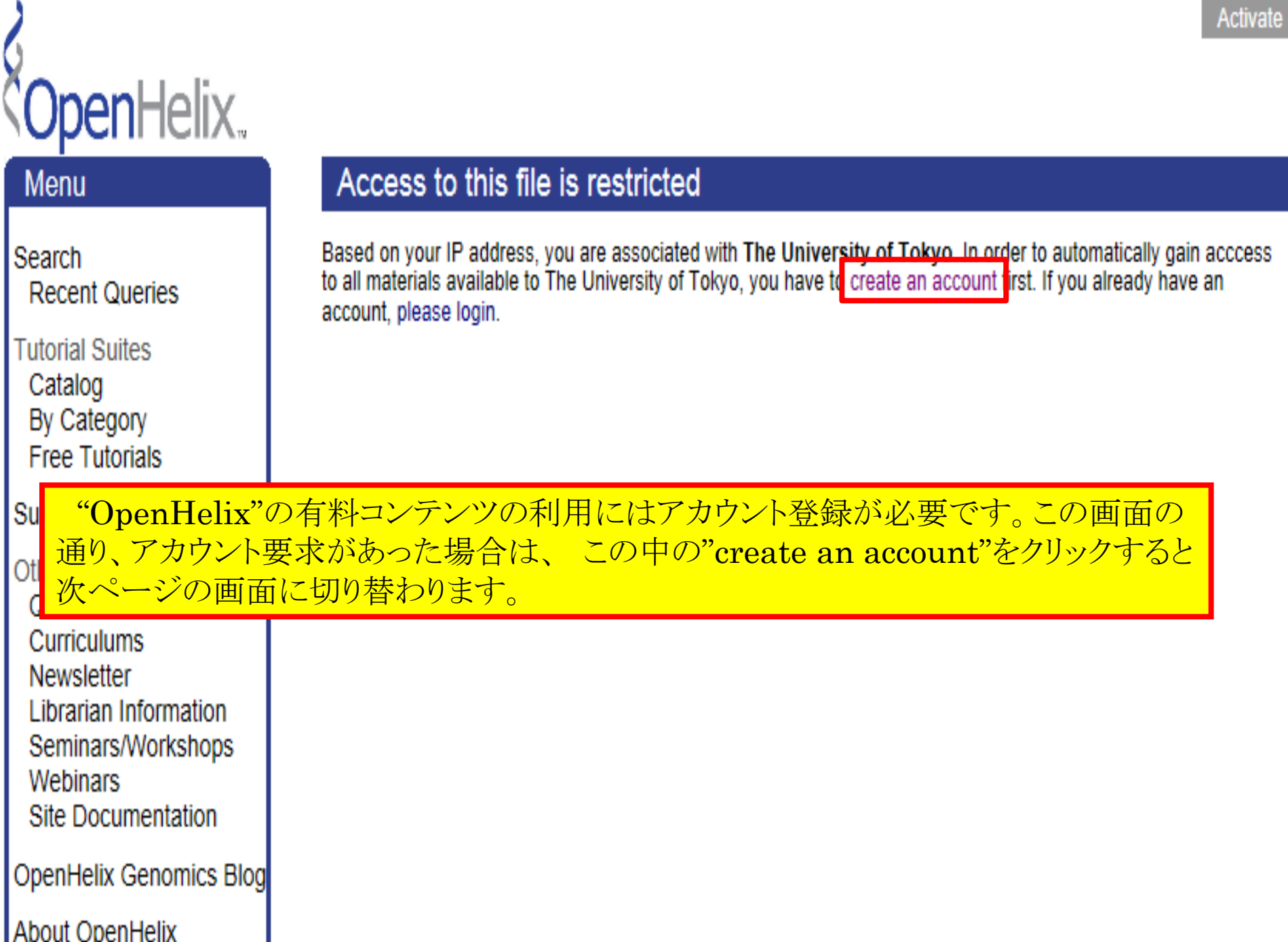

## **Open**Helix..

## Menu

Search **Recent Queries** 

**Tutorial Suites** Catalog By Category **Free Tutorials** 

**Subscription Information** 

**Other Training/Materials** Quick Reference Cards **Curriculums** Newsletter **Librarian Information** Seminars/Workshops **Webinars Site Documentation** 

## Create a new OpenHelix account

Please fill the form below to create your user account.

Based on your IP address, we will associate your account with The University of Tokyo. You will automatically gain acccess to all materials available to The University of Tokyo. If this association is incorrect, please contact us.

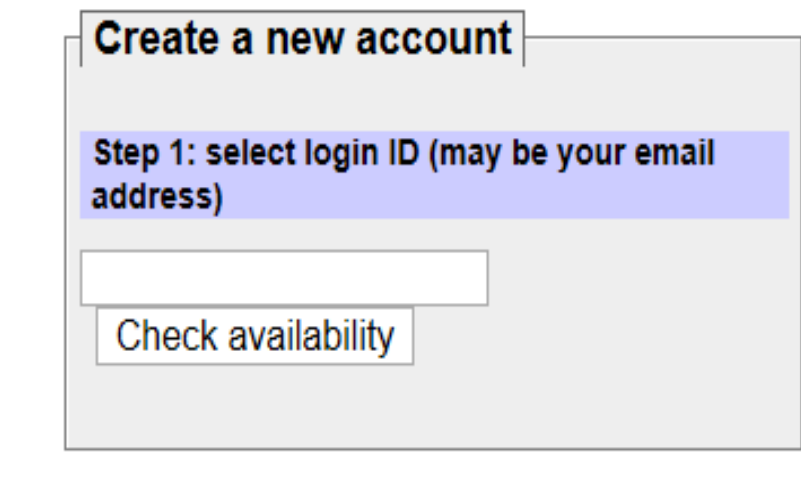

Open 任意のIDを入力し、その下の"Check Availability"をクリックし、登録可能なものか Abou 確認してください。記載されているようにメールアドレスでのご登録でも問題ありませ Conta  $\mathcal{W}_\alpha$ 

## **Latest News**

• Free Webinars on how to use the UCSC Conomo Province

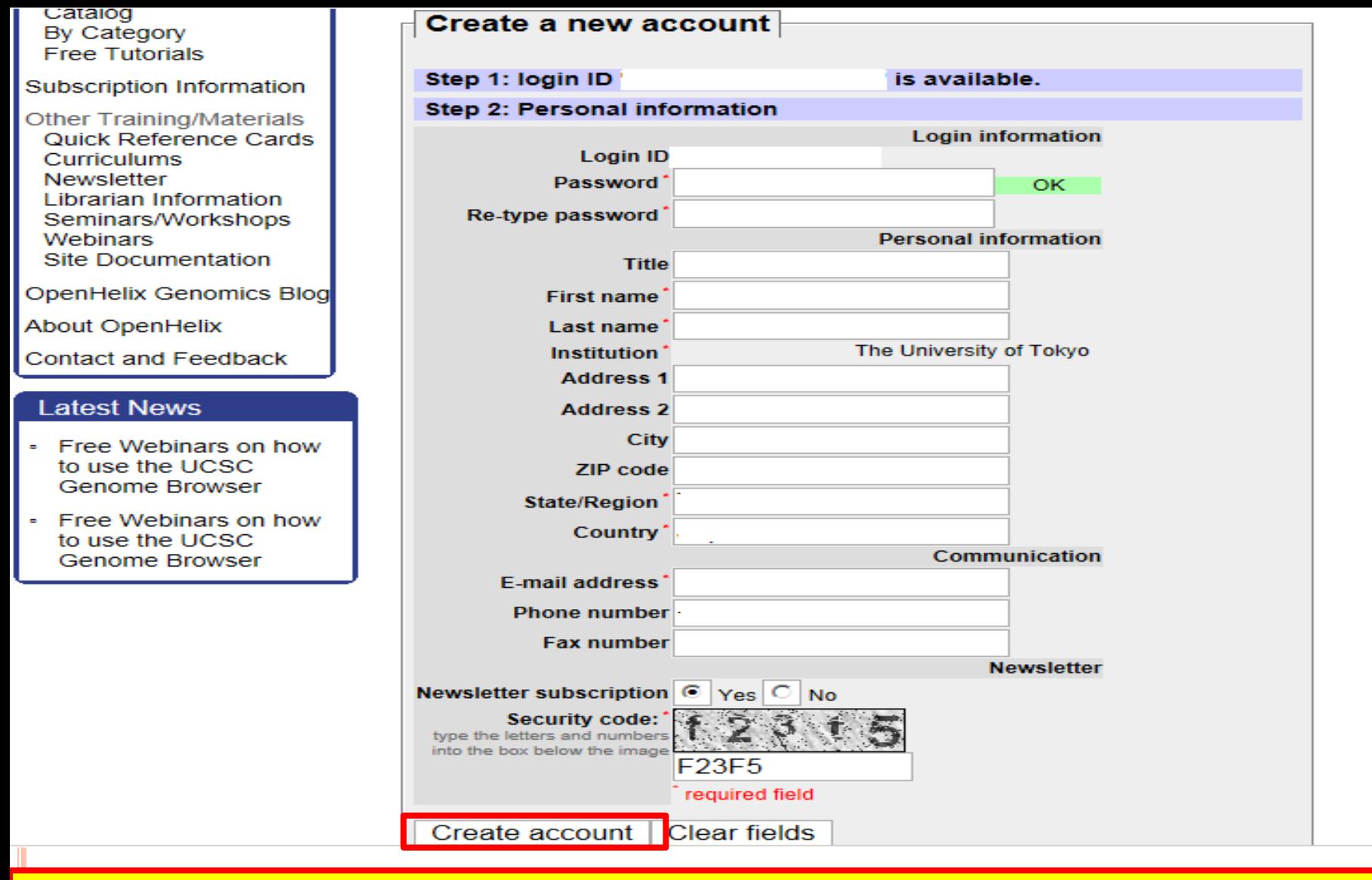

入力したIDが登録出来る場合は、個人情報の入力に進みます。パスワード設定、名前等を入 力し、不正登録を回避するためのセキュリティコード入力(大文字、小文字は必ず認証文字とし て区別されますのでご注意下さい)を行った後、"Create account"をクリックして下さい。

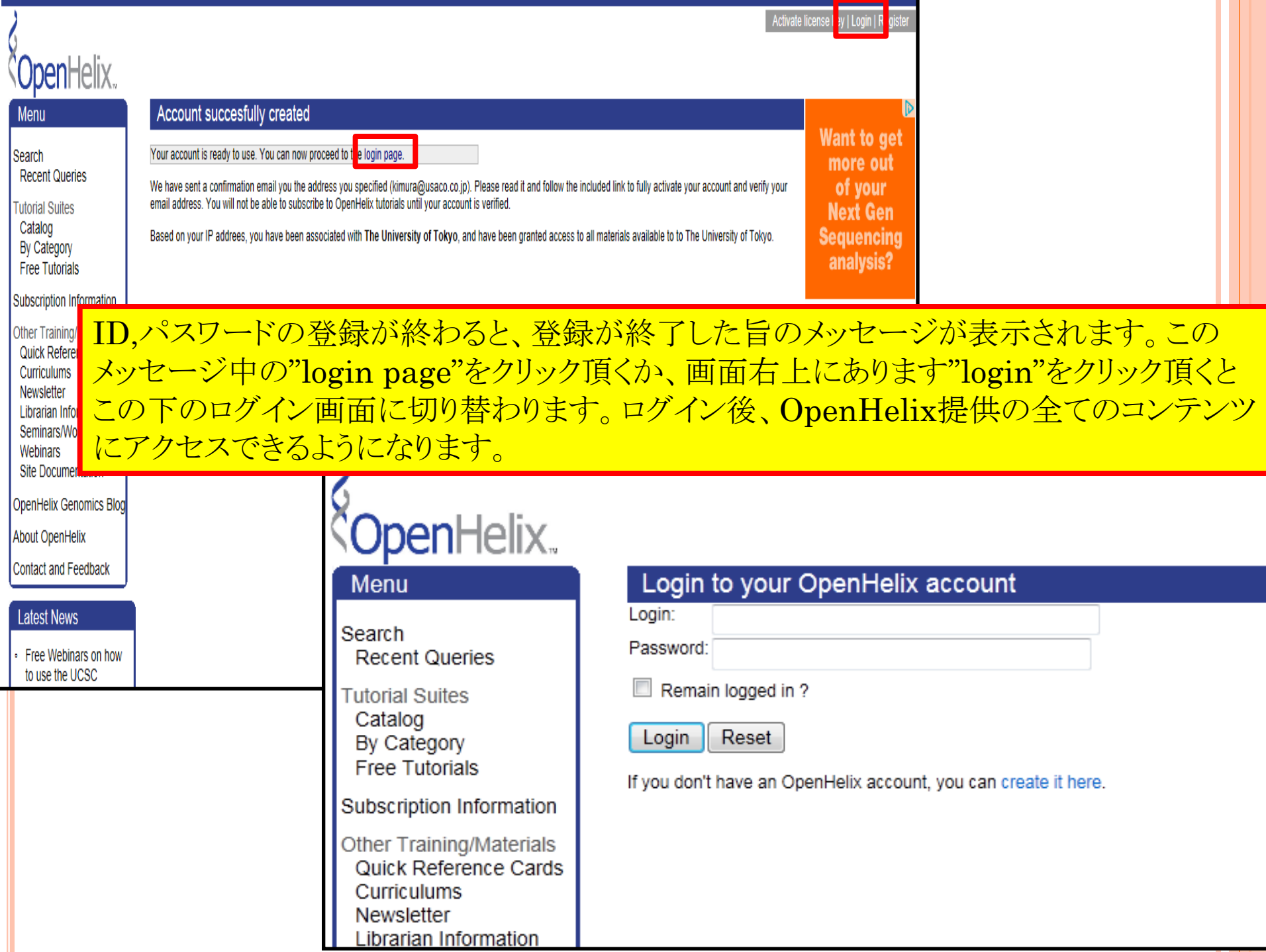